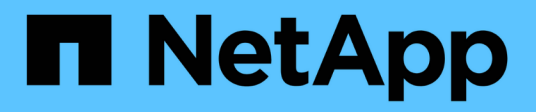

# **Diccionario** OnCommand Workflow Automation 5.0

NetApp April 19, 2024

This PDF was generated from https://docs.netapp.com/es-es/workflow-automation-50/help/referencenew-dictionary-entry-dialog-box.html on April 19, 2024. Always check docs.netapp.com for the latest.

# **Tabla de contenidos**

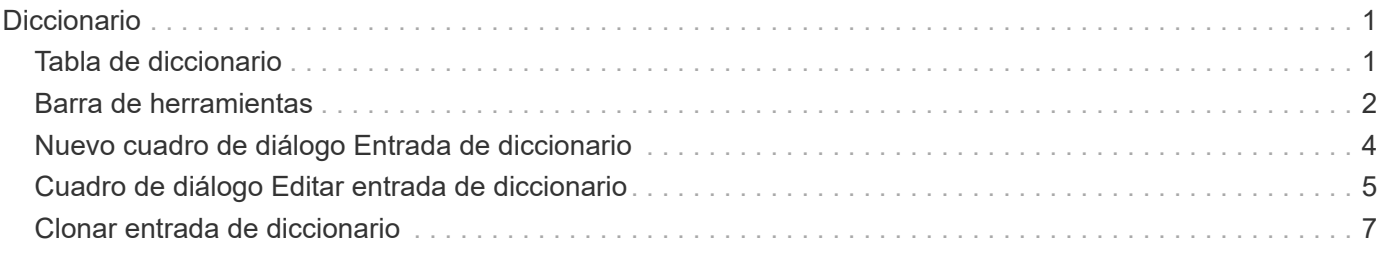

# <span id="page-2-0"></span>**Diccionario**

La ventana Diccionario muestra las entradas del diccionario disponibles en orden alfabético.

Una entrada de diccionario es la definición de un tipo de objeto compatible con OnCommand Workflow Automation (WFA). Cada entrada del diccionario representa un tipo de objeto y sus relaciones en los entornos de almacenamiento y relacionados con el almacenamiento. Las entradas de diccionario se convierten en tablas de las bases de datos.

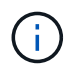

En función de sus privilegios de rol y cuenta, es posible que esta ventana no se muestre.

## <span id="page-2-1"></span>**Tabla de diccionario**

La tabla Diccionario muestra las entradas del diccionario disponibles. Cada entrada se identifica como una de las siguientes:

- Sin icono: Contenido creado por los usuarios
- 巷 Contenido desarrollado por Servicios profesionales (PS), que está disponible sólo en instalaciones personalizadas realizadas por PS
- **a** packs desarrollados por usuarios
- **a** contenido creado por los usuarios que está bloqueado
- $\bullet$  Contenido certificado por NetApp

Puede personalizar la visualización de la tabla mediante las características de filtrado y ordenación disponibles para cada columna, así como reorganizar el orden de las columnas.

- <sup>1</sup> activa o desactiva el filtrado de toda la tabla. Aparece una "x" roja sobre el icono si el filtrado está desactivado.
- Haga doble clic **b** borra y restablece las selecciones de filtrado.
- $\blacktriangledown$  en cada encabezado de columna puede filtrar en función del contenido de las columnas. Haga clic en  $\blacktriangledown$ en una columna permite filtrar un elemento específico de la lista desplegable o de todos los elementos disponibles.
- Al hacer clic en el encabezado de columna, se alterna entre el orden ascendente y descendente de clasificación. Puede identificar el orden aplicado mediante las flechas de ordenación ( $\blacktriangle$  para ascendente  $y. \triangleright$  para descendente).
- Para reorganizar la ubicación de las columnas, puede arrastrar y soltar columnas para colocarlos en el orden que desee. Sin embargo, no puede ocultar ni eliminar ninguna de estas columnas.
- Al hacer clic en el cuadro de texto de filtro **Buscar** podrá buscar contenido específico. Además, puede buscar utilizando operadores compatibles para el tipo de columna aplicable, Alfabético o numérico.

La tabla Dictionary contiene las siguientes columnas:

### • **Certificación**

Indica si la entrada del diccionario es creada por el usuario (sin icono, celda vacía), PS (歩), comunidad  $($  ), bloqueado por el usuario ( $\bigoplus$ ) O certificado por NetApp ( $\bigoplus$ ).

### • **Nombre**

Muestra el nombre de la entrada del diccionario.

### • **Esquema**

Muestra el esquema asociado con las entradas del diccionario. Un esquema es un conjunto de entradas de diccionario que contienen datos relevantes para su entorno. (Por ejemplo, un esquema vc contiene datos relevantes para su entorno virtual, como máquinas virtuales, hosts y almacenes de datos.)

### • **Versión de entidad**

Muestra el número de versión del objeto en formato *major.minor.revision*; por ejemplo, 1.0.0.

• **Descripción**

Muestra la descripción de la entrada del diccionario.

### • **Adquisición activada**

Muestra una Marca de verificación para las entradas del diccionario que están habilitadas para la adquisición de datos.

• **Última actualización el**

Muestra la fecha y la hora en que se actualizó por última vez la entrada del diccionario.

• **Actualizado por**

Muestra el nombre del usuario que actualizó la entrada del diccionario.

• **Bloqueado por**

Muestra el nombre del usuario que bloqueó la entrada del diccionario.

• \* Llaves naturales\*

Muestra las claves naturales asociadas a las entradas del diccionario.

### <span id="page-3-0"></span>**Barra de herramientas**

La barra de herramientas está situada encima del encabezado de la columna. Puede utilizar los iconos de la barra de herramientas para realizar varias acciones. También se puede acceder a estas acciones desde el menú contextual de la ventana.

• **(Nuevo)**

Abre la ventana Nueva entrada de diccionario, que permite crear una nueva entrada de diccionario.

• **(Editar)**

Abre la ventana <EntryName> de entrada de diccionario para la entrada de diccionario seleccionada, que permite editar la entrada de diccionario.

•

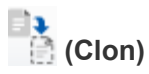

Abre la ventana Nueva entrada de diccionario <EntryName>\_copy, que permite crear una copia de la entrada de diccionario seleccionada.

### • **(Bloqueo)**

Abre el cuadro de diálogo de confirmación Bloquear entrada de diccionario, que permite bloquear la entrada de diccionario seleccionada.

Esta opción sólo está habilitada para las entradas de diccionario que ha creado.

### • **(Desbloqueo)**

Abre el cuadro de diálogo de confirmación Desbloquear entrada de diccionario, que permite desbloquear la entrada de diccionario seleccionada.

Esta opción sólo está habilitada para las entradas de diccionario que haya bloqueado. Los administradores pueden desbloquear entradas del diccionario bloqueadas por otros usuarios.

### • **(Eliminar)**

Abre el cuadro de diálogo de confirmación Eliminar entrada de diccionario, que permite eliminar la entrada de diccionario creada por el usuario seleccionado.

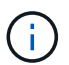

No puede eliminar una entrada del diccionario WFA ni una entrada del diccionario PS.

### • **(Exportación)**

Permite exportar la entrada de diccionario creada por el usuario seleccionado.

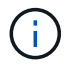

•

No puede exportar una entrada del diccionario WFA ni una entrada del diccionario PS.

## **(Activar adquisición)**

Proporciona la opción de activar la adquisición de caché para la entrada de diccionario seleccionada.

### •  **(Desactivar adquisición)**

Permite desactivar la adquisición de caché para la entrada de diccionario seleccionada.

#### • **(Restablecer esquema)**

Permite restablecer el esquema asociado con la entrada del diccionario seleccionado.

### • **(Añadir al paquete)**

Abre el cuadro de diálogo Agregar a diccionario de paquetes, que permite agregar la entrada de diccionario y sus entidades fiables a un paquete, que se puede editar.

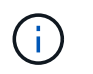

La función Agregar a paquete sólo está habilitada para las entradas de diccionario para las que la certificación está establecida en ninguna.

### • **(Eliminar del paquete)**

Abre el cuadro de diálogo Quitar del diccionario del paquete para la entrada del diccionario seleccionado, que permite eliminar o quitar la entrada del diccionario del paquete.

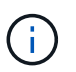

La función Eliminar del paquete sólo está habilitada para las entradas del diccionario para las que la certificación está establecida en ninguna.

### • *Im (Inventario)*

Abre el cuadro de diálogo Inventario de la entrada de diccionario seleccionada, que permite ver los datos de la tabla.

### <span id="page-5-0"></span>**Nuevo cuadro de diálogo Entrada de diccionario**

El cuadro de diálogo Nueva entrada de diccionario permite crear un nuevo objeto de diccionario y especificar una definición para el objeto.

### • **Nombre del tipo de objeto**

Permite especificar un nombre para el objeto de diccionario.

• **Descripción**

Permite proporcionar una descripción del objeto de diccionario.

• **Esquema**

Permite seleccionar un esquema que debe estar asociado con el objeto. Puede agregar entradas de diccionario personalizadas a los esquemas certificados.

• **Versión de entidad**

Permite introducir el número de versión para la entrada del diccionario en formato *major.minor.revision* --por ejemplo, 1.0.0.

### **Tabla de atributos**

Permite especificar una lista de atributos que definen el objeto de diccionario.

• **Nombre**

Permite introducir un nombre para el atributo.

• **Tipo**

Permite seleccionar el tipo del atributo (por ejemplo, cadena, booleano e entero) para la comprobación de tipos. También puede hacer referencia a una entrada de diccionario desde el esquema seleccionado.

### • **Longitud de cadena**

Permite especificar la longitud de la cadena en números, si el tipo de cadena está seleccionado para el atributo.

### • **Valores**

Permite especificar una lista de valores separados por comas si se selecciona el tipo de enumeración para el atributo.

• \* Llave natural\*

Permite especificar si el atributo de diccionario forma parte de la clave natural del objeto de diccionario.

Una clave natural es el identificador único de un objeto de diccionario. Por ejemplo, los qtrees se identifican mediante el nombre del qtree, el nombre del volumen y la dirección IP de la cabina.

### • **A ser escalfado**

Permite especificar si el atributo se debe almacenar en caché.

Una entrada de diccionario puede incluir tanto atributos almacenados en caché como atributos que no se almacenan en caché. Se crea una tabla de caché y se llena con los atributos marcados para almacenar en caché durante la adquisición de caché del esquema. Se crea una tabla de caché para un objeto de diccionario cuando se selecciona al menos un atributo para almacenarse en caché.

### • **Puede ser Nulo**

Permite especificar si el valor del atributo puede ser nulo. Esta configuración sólo es válida para los atributos seleccionados que se van a almacenar en caché.

### • **Descripción**

Permite especificar una descripción para el atributo.

### • **Los valores de las columnas de clave naturales distinguen entre mayúsculas y minúsculas**

Permite especificar que las claves naturales distinguen entre mayúsculas y minúsculas.

- **Botones de comando**
	- **Añadir fila**

Permite agregar una fila a la tabla que se utiliza para especificar un atributo.

◦ **Eliminar fila**

Permite eliminar la fila seleccionada.

### <span id="page-6-0"></span>**Cuadro de diálogo Editar entrada de diccionario**

El cuadro de diálogo <EntryName> de entrada de diccionario permite editar un objeto de diccionario y su definición.

### • **Nombre del tipo de objeto**

Permite especificar un nombre para el objeto de diccionario.

### • **Descripción**

Permite proporcionar una descripción del objeto de diccionario.

### • **Esquema**

No debe editar el esquema de un objeto de diccionario. Si cambia el esquema, se produce un error al guardar la entrada del diccionario. Puede clonar la entrada del diccionario para editar su esquema.

### • **Versión de entidad**

Permite introducir el número de versión para la entrada del diccionario en formato *major.minor.revision* --por ejemplo, 1.0.0.

### **Tabla de atributos**

Permite especificar una lista de atributos que definen el objeto de diccionario.

### • **Nombre**

Permite introducir el nombre del atributo.

• **Tipo**

Permite seleccionar el tipo del atributo (por ejemplo, cadena, booleano e entero) para la comprobación de tipos. También puede hacer referencia a una entrada de diccionario desde el esquema seleccionado.

### • **Longitud de cadena**

Permite especificar la longitud de la cadena en números, si el tipo de cadena está seleccionado para el atributo.

### • **Valores**

Permite especificar una lista de valores separados por comas si se selecciona el tipo de enumeración para el atributo.

• \* Llave natural\*

Permite especificar si el atributo de diccionario forma parte de la clave natural del objeto de diccionario.

Una clave natural es el identificador único de un objeto de diccionario. Por ejemplo, los qtrees se identifican mediante el nombre del qtree, el nombre del volumen y la dirección IP de la cabina.

### • **A ser escalfado**

Permite especificar si el atributo se debe almacenar en caché.

Una entrada de diccionario puede incluir tanto atributos almacenados en caché como atributos que no se almacenan en caché. Se crea una tabla de caché y se llena con los atributos marcados para almacenar en caché durante la adquisición de caché del esquema. Se crea una tabla de caché para un objeto de

diccionario cuando se selecciona al menos un atributo para almacenarse en caché.

• **Puede ser Nulo**

Permite especificar si el valor del atributo puede ser nulo. Esta configuración sólo es válida para los atributos seleccionados que se van a almacenar en caché.

• **Descripción**

Permite especificar una descripción para el atributo.

• **Los valores de las columnas de clave naturales distinguen entre mayúsculas y minúsculas**

Permite especificar que las claves naturales distinguen entre mayúsculas y minúsculas.

- **Botones de comando**
	- **Añadir fila**

Permite agregar una fila a la tabla que se utiliza para especificar un atributo.

◦ **Eliminar fila**

Permite eliminar la fila seleccionada.

### <span id="page-8-0"></span>**Clonar entrada de diccionario**

El cuadro de diálogo Nueva <EntryName\_copy> de entrada de diccionario permite copiar un objeto de diccionario y editar la definición del objeto de diccionario clonado.

### • **Nombre del tipo de objeto**

Permite especificar un nombre para el objeto de diccionario clonado.

• **Descripción**

Permite proporcionar una descripción del objeto de diccionario clonado.

• **Esquema**

Permite seleccionar un esquema que debe estar asociado con el objeto de diccionario clonado. Puede agregar entradas de diccionario personalizadas a los esquemas certificados.

• **Versión de entidad**

Permite introducir el número de versión para la entrada de diccionario clonada en formato *major.minor.revision*--por ejemplo, 1.0.0.

### **Tabla de atributos**

Permite especificar una lista de atributos que definen el objeto de diccionario clonado.

• **Nombre**

Permite introducir el nombre del atributo.

### • **Tipo**

Permite seleccionar el tipo del atributo (por ejemplo, cadena, booleano e entero) para la comprobación de tipos. También puede hacer referencia a una entrada de diccionario desde el esquema seleccionado.

### • **Longitud de cadena**

Permite especificar la longitud de la cadena en números, si el tipo de cadena está seleccionado para el atributo.

### • **Valores**

Permite especificar una lista de valores separados por comas si se selecciona el tipo de enumeración para el atributo.

### • \* Llave natural\*

Permite especificar si el atributo de diccionario forma parte de la clave natural del objeto de diccionario.

Una clave natural es el identificador único de un objeto de diccionario. Por ejemplo, los qtrees se identifican mediante el nombre del qtree, el nombre del volumen y la dirección IP de la cabina.

### • **A ser escalfado**

Permite especificar si el atributo se debe almacenar en caché.

Una entrada de diccionario puede incluir tanto atributos almacenados en caché como atributos que no se almacenan en caché. Se crea una tabla de caché y se llena con los atributos marcados para almacenar en caché durante la adquisición de caché del esquema. Se crea una tabla de caché para un objeto de diccionario cuando se selecciona al menos un atributo para almacenarse en caché.

#### • **Puede ser Nulo**

Permite especificar si el valor del atributo puede ser nulo. Esta configuración sólo es válida para los atributos seleccionados que se van a almacenar en caché.

### • **Descripción**

Permite especificar una descripción para el atributo.

#### • **Los valores de las columnas de clave naturales distinguen entre mayúsculas y minúsculas**

Permite especificar que las claves naturales distinguen entre mayúsculas y minúsculas.

### • **Botones de comando**

### ◦ **Añadir fila**

Permite agregar una fila a la tabla que se utiliza para especificar un atributo.

◦ **Eliminar fila**

Permite eliminar la fila seleccionada.

### **Información de copyright**

Copyright © 2024 NetApp, Inc. Todos los derechos reservados. Imprimido en EE. UU. No se puede reproducir este documento protegido por copyright ni parte del mismo de ninguna forma ni por ningún medio (gráfico, electrónico o mecánico, incluidas fotocopias, grabaciones o almacenamiento en un sistema de recuperación electrónico) sin la autorización previa y por escrito del propietario del copyright.

El software derivado del material de NetApp con copyright está sujeto a la siguiente licencia y exención de responsabilidad:

ESTE SOFTWARE LO PROPORCIONA NETAPP «TAL CUAL» Y SIN NINGUNA GARANTÍA EXPRESA O IMPLÍCITA, INCLUYENDO, SIN LIMITAR, LAS GARANTÍAS IMPLÍCITAS DE COMERCIALIZACIÓN O IDONEIDAD PARA UN FIN CONCRETO, CUYA RESPONSABILIDAD QUEDA EXIMIDA POR EL PRESENTE DOCUMENTO. EN NINGÚN CASO NETAPP SERÁ RESPONSABLE DE NINGÚN DAÑO DIRECTO, INDIRECTO, ESPECIAL, EJEMPLAR O RESULTANTE (INCLUYENDO, ENTRE OTROS, LA OBTENCIÓN DE BIENES O SERVICIOS SUSTITUTIVOS, PÉRDIDA DE USO, DE DATOS O DE BENEFICIOS, O INTERRUPCIÓN DE LA ACTIVIDAD EMPRESARIAL) CUALQUIERA SEA EL MODO EN EL QUE SE PRODUJERON Y LA TEORÍA DE RESPONSABILIDAD QUE SE APLIQUE, YA SEA EN CONTRATO, RESPONSABILIDAD OBJETIVA O AGRAVIO (INCLUIDA LA NEGLIGENCIA U OTRO TIPO), QUE SURJAN DE ALGÚN MODO DEL USO DE ESTE SOFTWARE, INCLUSO SI HUBIEREN SIDO ADVERTIDOS DE LA POSIBILIDAD DE TALES DAÑOS.

NetApp se reserva el derecho de modificar cualquiera de los productos aquí descritos en cualquier momento y sin aviso previo. NetApp no asume ningún tipo de responsabilidad que surja del uso de los productos aquí descritos, excepto aquello expresamente acordado por escrito por parte de NetApp. El uso o adquisición de este producto no lleva implícita ninguna licencia con derechos de patente, de marcas comerciales o cualquier otro derecho de propiedad intelectual de NetApp.

Es posible que el producto que se describe en este manual esté protegido por una o más patentes de EE. UU., patentes extranjeras o solicitudes pendientes.

LEYENDA DE DERECHOS LIMITADOS: el uso, la copia o la divulgación por parte del gobierno están sujetos a las restricciones establecidas en el subpárrafo (b)(3) de los derechos de datos técnicos y productos no comerciales de DFARS 252.227-7013 (FEB de 2014) y FAR 52.227-19 (DIC de 2007).

Los datos aquí contenidos pertenecen a un producto comercial o servicio comercial (como se define en FAR 2.101) y son propiedad de NetApp, Inc. Todos los datos técnicos y el software informático de NetApp que se proporcionan en este Acuerdo tienen una naturaleza comercial y se han desarrollado exclusivamente con fondos privados. El Gobierno de EE. UU. tiene una licencia limitada, irrevocable, no exclusiva, no transferible, no sublicenciable y de alcance mundial para utilizar los Datos en relación con el contrato del Gobierno de los Estados Unidos bajo el cual se proporcionaron los Datos. Excepto que aquí se disponga lo contrario, los Datos no se pueden utilizar, desvelar, reproducir, modificar, interpretar o mostrar sin la previa aprobación por escrito de NetApp, Inc. Los derechos de licencia del Gobierno de los Estados Unidos de América y su Departamento de Defensa se limitan a los derechos identificados en la cláusula 252.227-7015(b) de la sección DFARS (FEB de 2014).

### **Información de la marca comercial**

NETAPP, el logotipo de NETAPP y las marcas que constan en <http://www.netapp.com/TM>son marcas comerciales de NetApp, Inc. El resto de nombres de empresa y de producto pueden ser marcas comerciales de sus respectivos propietarios.